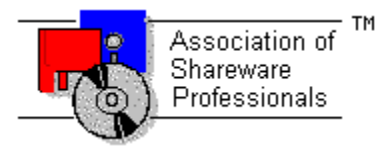

# **ASSOCIATION OF SHAREWARE PROFESSIONALS (ASP) OMBUDSMAN STATEMENT**

**Global Majic Software, Inc**. is a member of the **Association of Shareware Professionals** (**ASP**). ASP wants to make sure that the shareware principle works for you. If you are unable to resolve a shareware-related problem with **Global Majic Software, Inc**. by contacting them directly, ASP may be able to help. The ASP Ombudsman can help you resolve a dispute or problem with an ASP member, but does not provide technical support for members' products.

Please write to the ASP Ombudsman at:

545 Grover Road Muskegon, MI 49442-9427 USA FAX 616-788-2765

or send a CompuServe message via CompuServe Mail to:

ASP Ombudsman 70007,3536

# **ANNULARCOLOR PROPERTY**

### **Description**

Determines the color of the annular currently selected by **AnnularID**.

#### **Usage**

[*form.*]*control.***AnnularColor**[ *= color* ]

#### **Remarks**

This property can be set using Visual Basic's **RGB** or **QBColor** (or comparable) functions. See the **example** for more information on setting annular properties.

#### **Related Properties**

AnnularID, AnnularInnerRadius, AnnularOuterRadius, Annulars, AnnularStartValue and AnnularStopValue

# **Data Type**

Long

# **ANNULARID PROPERTY**

#### **Description**

Assigns a unique ID to each annular. This property must be set before any other annular property (except Annulars). The total number of annulars is determined by the Annulars property and AnnularID has valid values from 0 to Annulars-1.

#### **Usage**

[*form.*]*control.***AnnularID**[ *= integer* ]

#### **Remarks**

The number of Annulars must be set before this property can be set. See the **example** for more information on setting annular properties.

### **Related Properties**

AnnularColor, AnnularInnerRadius, AnnularOuterRadius, Annulars, AnnularStartValue and AnnularStopValue

# **Data Type**

# **ANNULARINNERRADIUS PROPERTY ANNULAROUTERRADIUS PROPERTY**

#### **Description**

Determines the inner and outer radii of the annular currently selected by AnnularID. These properties are based on a unitless scale and typically have values between 0.0 and 1.0**.**

#### **Usage**

[*form.*]*control.***AnnularInnerRadius**[ *= single* ] [*form.*]*control.***AnnularOuterRadius**[ *= single* ]

### **Remarks**

The inner radius should be less than the outer radius. If this is not the case, the control will not crash but the annular will not display. See the **example** for more information on setting annular properties.

### **Related Properties**

AnnularColor, AnnularID, Annulars, AnnularStartValue and AnnularStopValue

### **Data Type**

Single

# **ANNULARSTARTVALUE PROPERTY ANNULARSTOPVALUE PROPERTY**

## **Description**

Determines the values at which the annular region begins and ends. The values are numbers between ScaleMinValue and ScaleMaxValue.

#### **Usage**

[*form.*]*control.***AnnularStartValue**[ *= single* ] [*form.*]*control.***AnnularStopValue**[ *= single* ]

### **Remarks**

The AnnularStartValue should be less than the AnnularStopValue. See the **example** for more information on setting annular properties.

#### **Related Properties**

AnnularColor, AnnularID, AnnularInnerRadius, AnnularOuterRadius and Annulars

### **Data Type**

Single

# **ANNULARS PROPERTY**

### **Description**

Determines the number of annular regions displayed on the control. This property must be set before all other annular properties are entered (see example). The AnnularID property is used to select the region to which annular properties apply.

#### **Usage**

[*form.*]*control.***Annulars**[ *= integer* ]

### **Remarks**

See the **example** for more information on setting annular properties.

### **Related Properties**

AnnularColor, AnnularID, AnnularInnerRadius, AnnularOuterRadius, AnnularStartValue and AnnularStopValue

# **Data Type**

# **AUTOREDRAW PROPERTY**

### **Description**

Determines whether the control is redraw manually or automatically.

### **Usage**

[*form.*]*control.***AutoRedraw**[ *=* {TRUE|FALSE} ]

#### **Setting**

The property settings are:

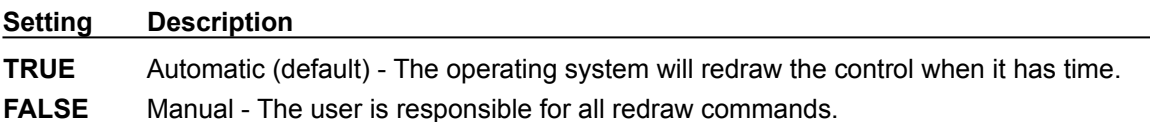

#### **Remarks**

If AutoRedraw=**TRUE**, then the control will be redrawn after any property is changed. If several properties are being changed rapidly, then the control may seem slow and/or may not update when desired. In this case, it may be wise to set AutoRedraw=**FALSE** and issue a Redraw command after all the desired property changes are made.

# **Related Property**

**Redraw** 

## **Data Type**

Integer (Boolean)

# **BACKGROUNDCOLOR PROPERTY**

# **Description**

Determines the background color of the control. It is ignored if **BackgroundPicture** is set.

# **Usage**

[*form.*]*control.***BackgroundColor**[ *= color* ]

#### **Remarks**

This property can be set using Visual Basic's **RGB** or **QBColor** (or comparable) functions.

# **Data Type**

Long

# **BACKGROUNDPICTURE PROPERTY**

# **Description**

Determines the graphic to be displayed in the background of the control.

# **Usage**

[*form.*]*control.***BackgroundPicture**[ *= picture* ]

### **Setting**

The BackgroundPicture property settings are:

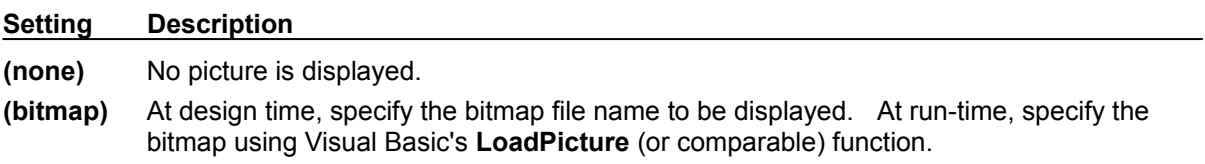

#### **Remarks**

When setting the picture at design-time, the picture will be saved with the form and will be compiled into the executable.

# **Data Type**

Picture

# **BEVELINNER PROPERTY BEVELOUTER PROPERTY**

# **Description**

Sets or returns the inner or outer shadow styles of the control.

#### **Usage**

[*form.*]*control.***BevelInner**[ = *integer* ] [*form.*]*control.***BevelOuter**[ = *integer* ]

#### **Setting**

The property settings are:

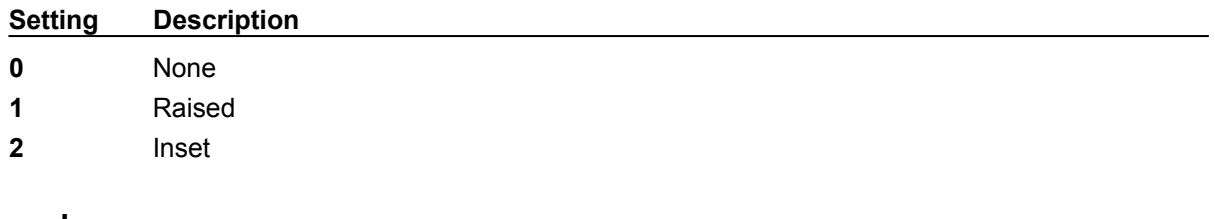

# **Remarks**

These properties have no affect when **BevelWidth=0.** 

# **Related Properties**

BevelWidth and BorderWidth

# **Data Type**

Integer (Enumerated)

# **BEVELWIDTH PROPERTY**

# **Description**

Sets or returns the shadow sizes of the inner and outer bevels of the control.

## **Usage**

[*form.*]*control.***BevelWidth**[ = *integer* ]

# **Related Properties**

BevelInner, BevelOuter and BorderWidth

# **Data Type**

# **BORDERTYPE PROPERTY**

# **Description**

Sets or returns the style of the border around the control.

# **Usage**

[*form.*]*control.***BorderType**[ *= integer* ]

# **Setting**

The BoderType property settings are:

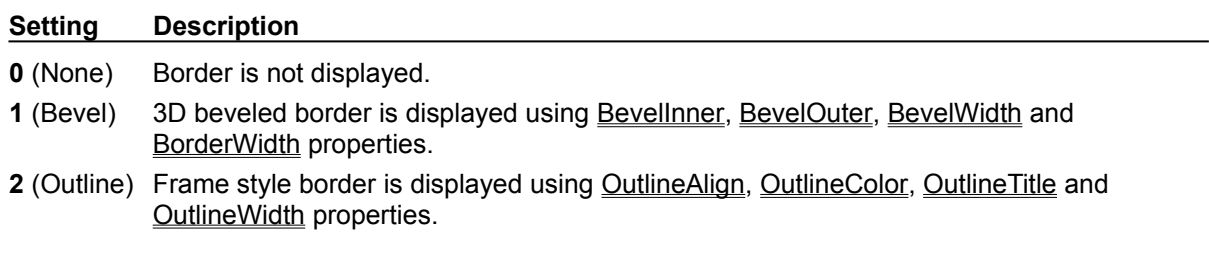

# **Data Type**

Integer (Enumerated)

# **BORDERWIDTH PROPERTY**

# **Description**

Sets or returns the border size between the inner and outer bevels of the control.

## **Usage**

[*form.*]*control.***BorderWidth**[ *= integer* ]

# **Related Properties**

BevelInner, BevelOuter and BevelWidth

# **Data Type**

# **CAPTION PROPERTY**

### **Description**

Determines the text displayed on the control for the caption currently selected by CaptionID. The number of captions displayed is set using the Captions property.

#### **Usage**

[*form.*]*control.***Caption**[ *= string* ]

### **Remarks**

See the **example** for more information on setting caption properties.

### **Related Properties**

CaptionColor, CaptionFontID, CaptionID, Captions, CaptionX and CaptionY

# **Data Type**

String

# **CAPTIONCOLOR PROPERTY**

### **Description**

Determines the text color for the caption currently selected by CaptionID.

#### **Usage**

[*form.*]*control.***CaptionColor**[ *= color* ]

#### **Remarks**

This property can be set using Visual Basic's **RGB** or **QBColor** (or comparable) functions. See the **example** for more information on setting caption properties.

### **Related Properties**

Caption, CaptionFontID, CaptionID, Captions, CaptionX and CaptionY

### **Data Type**

Long

# **CAPTIONFONTID PROPERTY**

### **Description**

Determines which font (designated by **FontID**) is used for the caption currently selected by CaptionID.

# **Usage**

[*form.*]*control.***CaptionFontID**[ *= integer* ]

### **Remarks**

See the **example** for more information on setting caption properties.

# **Related Properties**

Caption, CaptionColor, CaptionID, Captions, CaptionX and CaptionY

# **Data Type**

# **CAPTIONID PROPERTY**

#### **Description**

Assigns a unique ID to each caption. This property must be set before any other caption property (except Captions). The total number of captions is determined by the Captions property and CaptionID has valid values from 0 to Captions-1.

#### **Usage**

[*form.*]*control.***CaptionID**[ *= integer* ]

### **Remarks**

The number of Captions must be set before this property can be set. See the **example** for more information on setting caption properties.

### **Related Properties**

Caption, CaptionColor, CaptionFontID, Captions, CaptionX and CaptionY

**Data Type**

# **CAPTIONX PROPERTY CAPTIONY PROPERTY**

## **Description**

Determines the vertical and horizontal position of the caption currently selected by the CaptionID property. These properties are based on a *unitless scale* and typically have values between -1.0 and 1.0 where a value of 0.0 is located at the center of the control.

#### **Usage**

[*form.*]*control.***CaptionX**[ *= single* ] [*form.*]*control.***CaptionY**[ *= single* ]

#### **Remarks**

See the **example** for more information on setting caption properties.

# **Related Properties**

Caption, CaptionColor, CaptionFontID, CaptionID and Captions

# **Data Type**

Single

# **CAPTIONS PROPERTY**

# **Description**

Determines the number of captions displayed on the control. This property must be set before all other caption properties are entered (see example). The CaptionID property is used to select the caption to which caption properties apply.

#### **Usage**

[*form.*]*control.***Captions**[ *= integer* ]

### **Remarks**

See the **example** for more information on setting caption properties.

# **Related Properties**

Caption, CaptionColor, CaptionFontID, CaptionID, CaptionX and CaptionY

## **Data Type**

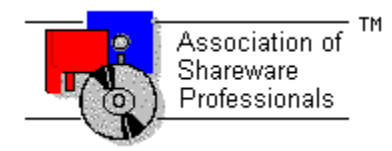

# **Global Majic Software, Inc.**

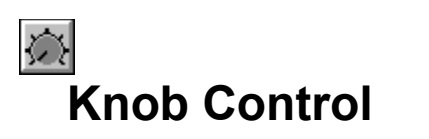

Properties Events Product Support Copyright

#### **Description:**

This control is a highly customizable knob or dial control. Properties are provided to modify knob style, mark, scale, tics, annulars, captions, border and background. The mouse may optionally be used to change knob values. Additionally, there are snap and multiturn functions.

#### **Scale:**

Scale is used to define the extent of the units displayed on the knob, the location of the knob center, and the knob's start and stop angles.

#### **Knobs:**

There are several styles of knobs. Properties are provided to modify the knob's style, inner-outer radii, width, and color. Additionally, user defined knob shapes may be specified.

#### **Mark:**

Each knob may be adorned with a single mark. Properties are provided to modify the mark's style, inner-outer radii, width, and color. Additionally, user defined mark shapes may be incorporated into the control.

#### **Tics:**

Tics are used to mark intervals on the control face. Properties are provided to set the tic's style, start-stop values, interval, inner-outer radii, width, color, and label positions.

#### **Annulars:**

Annulars are used for aesthetics as well as indicators of operating ranges. Properties are provided to modify annular's start-stop values, inner-outer radii, and color. Multiple annular regions can be placed on a single control.

#### **Captions:**

The control can be embellished with multiple captions to indicate the type of measurement being displayed, units used or any other informative or decorative labeling.

# **COPYRIGHT INFORMATION**

All **Global Majic Software, Inc.** software programs, shareware, and freeware are protected under the copyright laws of the United States and foreign countries. All rights are reserved to **Global Majic Software, Inc***.* Violations of copyright laws are investigated by the FBI. Distribution of **Global Majic Software, Inc.** products implies that you have read and agreed to the distribution terms described below:

#### **INTENT**

**Global Majic Software, Inc.** seeks to distribute its shareware as widely as possible. However, we want the end-users of our software to be properly informed that it is shareware.

#### **DISTRIBUTOR INFORMATION AND LICENSE INFORMATION**

The license information and distribution requirements in this document supersede all previous license statements. To continue to distribute **Global Majic Software, Inc.** products, you must adhere to the licensing and distribution requirements below.

If you are a mail order or BBS-type distributor of shareware software, you may distribute these programs as they are, without any changes other than expanding files contained in the ZIP archives. However, you have the responsibility to check from time to time, at a minimum interval of 6 months, for new versions of these programs, and to update your copies in a timely manner. **Global Majic Software, Inc.** will gladly send you a diskette containing the current versions on request.

You must fully identify all **Global Majic Software, Inc***.* programs in your advertising, by the program's full name and version, and indicate the registration fee in the program description. The words **Global Majic Software, Inc.** must appear in all program descriptions.

#### **SHAREWARE DISCLOSURE REQUIRED**

All advertising and packaging information including references to **Global Majic Software, Inc.** products must contain a statement explaining the shareware concept. Specifically, that statement must explain that shareware software MUST be registered by the user, after a trial period, by paying a registration fee, and that all monies paid for the shareware version are duplication and distribution charges only. All such statements must be clearly displayed in a position where they are likely to be read by potential customers.

#### **RETAIL RACK AND CD-ROM DISTRIBUTION**

If you distribute shareware in a retail setting in racks, store displays, vending machines, at computer fairs, or in any way other than normal BBS or catalog-based sales, you must contact **Global Majic Software, Inc.** for permission to distribute any **Global Majic Software, Inc.** program. Rack or retaillike sales require a special distribution license, normally requiring royalties paid to **Global Majic Software, Inc.** If you distribute shareware on CD-ROM disks, you must also contact **Global Majic Software, Inc.** before including any **Global Majic Software, Inc.** shareware programs on a CD-ROM disk. Normally, permission is granted, but current versions must be included and all old versions of any **Global Majic Software, Inc***.* program removed from any CD-ROM disk containing **Global Majic Software, Inc.** products.

# **DIGITAL PROPERTY**

# **Description**

Enables or disables the digital display of the **KnobValue** on the control.

### **Usage**

[*form.*]*control.***Digital**[ *=* {TRUE|FALSE} ]

#### **Setting**

The property settings are:

**Setting Description**

**TRUE** A digital readout of the current KnobValue is displayed. **FALSE** No digital display.

#### **Related Properties**

DigitalColor, DigitalDecimals, DigitalFontID, DigitalX, DigitalY and KnobValue

# **Data Type**

Integer (Boolean)

# **DIGITALCOLOR PROPERTY**

### **Description**

Determines the color of the digital display (if **Digital=TRUE**).

# **Usage**

[*form.*]*control.***DigitalColor**[ *= color* ]

### **Remarks**

This property can be set using Visual Basic's **RGB** or **QBColor** (or comparable) functions.

# **Related Properties**

Digital, DigitalDecimals, DigitalFontID, DigitalX, DigitalY and KnobValue

# **Data Type**

Long

# **DIGITALDECIMALS PROPERTY**

# **Description**

Determines how many places (to the right of the decimal) are displayed in the digital display (if Digital=**TRUE**).

# **Usage**

[*form.*]*control.***DigitalDecimals**[ *= integer* ]

### **Related Properties**

Digital, DigitalColor, DigitalFontID, DigitalX, DigitalY and KnobValue

### **Data Type**

# **DIGITALFONTID PROPERTY**

# **Description**

Determines which font (designated by **FontID**) is used for the digital display.

# **Usage**

[*form.*]*control.***DigitalFontID**[ *= integer* ]

## **Related Properties**

Digital, DigitalColor, DigitalDecimals, DigitalX, DigitalY and KnobValue

# **Data Type**

# **DIGITALX PROPERTY DIGITALY PROPERTY**

# **Description**

Determines the vertical and horizontal position of the digital display. These properties are based on a unitless scale and typically have values between -1.0 and 1.0 where a value of 0.0 is located at the center of the control.

### **Usage**

[*form.*]*control.***DigitalX**[ *= single* ] [*form.*]*control.***DigitalY**[ *= single* ]

### **Related Properties**

Digital, DigitalColor, DigitalDecimals, DigitalFontID and KnobValue

# **Data Type**

Single

# **Events:**

Click **DragDrop** DragOver **GotFocus** KeyDown KeyPress KeyUp LostFocus MouseDown **MouseMove MouseUp** Turn

# **EXAMPLE - HOW TO BUILD A KNOB**

#### **General Information**

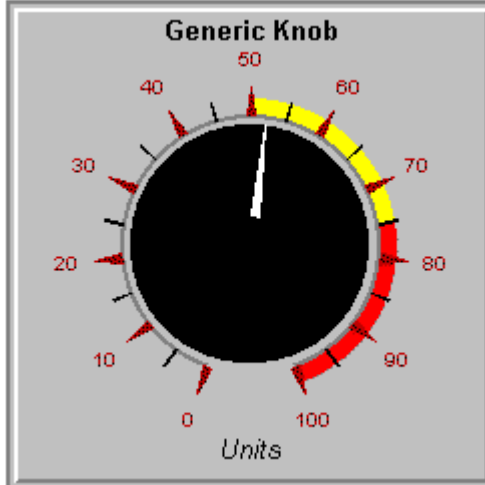

#### This

example will explain the process of building a generic knob. The final product is shown in Figure 1. The purpose of this example is to show how several of the control's properties relate to each other. For example, it depicts how to use the Tic properties to setup multiple tic sets (with or without labels) to obtain a desired appearance. In general, the steps for setting up tic marks are as follows: **1)** set the number of tic sets (Knob1.Tics=2); **2)** set the unique id for the tic set (Knob1.TicID=0); **3)** set the other tic properties (Knob1.TicColor=&HF&); and **4)** change TicID and repeat step 3 if desired. This same process is used to set the properties for all indexed items contained in the control (annulars, captions, fonts, etc.). For simplicity, the steps for setting up this example are written out in Visual Basic script. However, the values may also be assigned using the property list at design time.

#### **Sample Code**

#### **'setup scale**

```
Knob1.ScaleStartAngle = -160
Knob1.ScaleStopAngle = 160
Knob1.ScaleMinValue = 0
Knob1.ScaleMaxValue = 100
Knob1.ScaleDirection = 0
```
#### **'setup fonts**

 $Knob1.$  Fonts =  $3$ 

 $Knob1.FontID = 0$ Knob1.FontBold = True Knob1.FontName = "Arial" Knob1.FontSize = 12

Knob1.FontID = 1 Knob1.FontBold = False Knob1.FontItalic = True Knob1.FontName = "Arial" Knob1.FontSize = 12

 $Knob1.FontID = 2$ Knob1.FontBold = False Knob1.FontItalic = False Knob1.FontName = "Arial" Knob1.FontSize = 10

#### **'setup tic marks**

```
Knob1.Tics = 2
```

```
Knob1.TicID = 0Knob1.TicStyle = 1
Knob1.TicWidth = 0.05
Knob1.TicColor = &H80&
Knob1.TicDeltaValue = 10
Knob1.TicStartValue = 0
Knob1.TicStopValue = 100
Knob1.TicInnerRadius = 0.7
Knob1.TicOuterRadius = 0.85
Knob1.TicLabel = True
Knob1.TicLabelRadius = 1
Knob1.TicFontID = 2
```

```
Knob1.TicID = 1
Knob1.TicStyle = 0
Knob1.TicWidth = 0.01
Knob1.TicDeltaValue = 10
Knob1.TicStartValue = 5
Knob1.TicStopValue = 95
Knob1.TicInnerRadius = 0.7
Knob1.TicOuterRadius = 0.8
```
#### **'setup annulars**

Knob1.Annulars = 3

```
Knob1.AnnularID = 0Knob1.AnnularStartValue = 50
Knob1.AnnularStopValue = 75
Knob1.AnnularInnerRadius = 0.7
Knob1.AnnularOuterRadius = 0.8
Knob1.AnnularColor = &HFFFF&
```
Knob1.AnnularID = 1 Knob1.AnnularStartValue = 75 Knob1.AnnularStopValue = 100 Knob1.AnnularInnerRadius = 0.7 Knob1.AnnularOuterRadius = 0.8 Knob1.AnnularColor = &HFF&

```
Knob1.AnnularID = 2
Knob1.AnnularStartValue = 0
Knob1.AnnularStopValue = 100
Knob1.AnnularInnerRadius = 0.68
Knob1.AnnularOuterRadius = 0.71
Knob1.AnnularColor = &H808080
```
#### **'setup captions**

Knob1.Captions = 2

```
Knob1.CaptionID = 0Knob1.CaptionFontID = 0Knob1.Caption = "Generic Knob"
Knob1.CaptionX = 0Knob1.CaptionY = 1.15
```

```
Knob1.CaptionID = 1
Knob1.CaptionFontID = 1
Knob1.Caption = "Units"
Knob1.CaptionX = 0Knob1.CaptionY = -1.1
```
#### **'setup knob**

 $Knob1.KnobStyle = 0$ Knob1.KnobRadius = 0.65 Knob1.KnobValue = 52.1135 Knob1.KnobColor = &H0&

#### **'setup mark**

Knob1.MarkStyle = 2 Knob1.MarkInnerRadius = 0.25 Knob1.MarkOuterRadius = 1 Knob1.MarkWidth = 0.3 Knob1.MarkColor = &HFFFFFF

# **FONTDIALOG PROPERTY**

### **Description**

Selecting this property (in design mode) launches the font dialog box shown below. This dialog sets the font properties for the font currently selected by FontID.

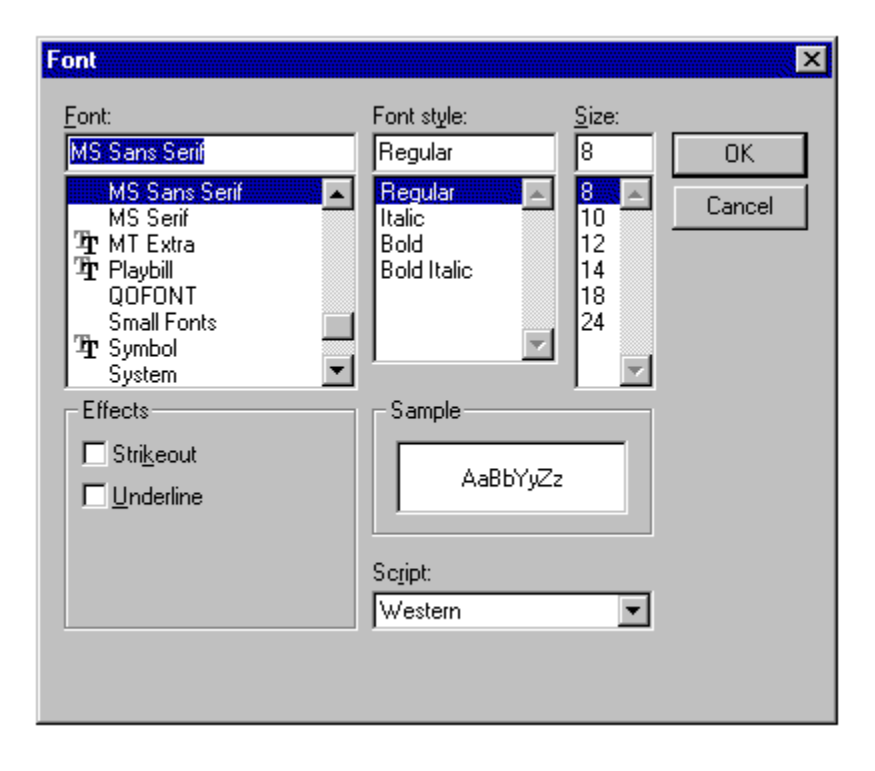

#### **Usage**

This property can only be used at design time. Use standard font properties to set fonts in code.

### **Related Properties**

FontBold, FontID, FontItalic, FontName, Fonts, FontSize, FontStrike and FontUnder

# **Data Type**

N/A

# **FONTID PROPERTY**

#### **Description**

This property allows the control to display several different fonts by assigning a unique ID to each font. The total number of fonts is determined by the Fonts property and FontID has valid values from 0 to Fonts-1.

### **Usage**

[*form.*]*control.***FontID**[ *= integer* ]

### **Remarks**

The desired font is obtained by selecting the corresponding FontID (through the use of CaptionFontID for example). See the **example** for more information on setting font properties.

### **Related Properties**

CaptionFontID, DigitalFontID, FontBold, FontDialog, FontItalic, FontName, Fonts, FontSize, FontStrike, FontUnder and TicFontID

### **Data Type**

# **FONTS PROPERTY**

### **Description**

Determines the number of fonts displayed on the control. This property must be set before all other font properties are entered (see example). The **FontID** is used to select the font to which other font properties apply.

#### **Usage**

[*form.*]*control.***Fonts**[ *= integer* ]

### **Remarks**

See the **example** for more information on setting font properties.

### **Related Properties**

CaptionFontID, DigitalFontID, FontBold, FontDialog, FontID, FontItalic, FontName, FontSize, FontStrike, FontUnder and TicFontID

# **Data Type**

# **FRAMECOLOR PROPERTY**

## **Description**

Determines the frame color surrounding the control's face.

### **Usage**

[*form.*]*control.***FrameColor**[ *= color* ]

#### **Remarks**

This property only applies when **FrameStyle** is set and **FramePicture** has not been specified. This property can be set using Visual Basic's **RGB** or **QBColor** (or comparable) functions.

#### **Related Properties**

FramePicture, FrameScaleX, FrameScaleY and FrameStyle

# **Data Type**

Long

# **FRAMEPICTURE PROPERTY**

### **Description**

Determines the graphic to be displayed in the frame surrounding the control's face.

#### **Usage**

[*form.*]*control.***FramePicture**[ *= picture* ]

# **Setting**

The FramePicture property settings are:

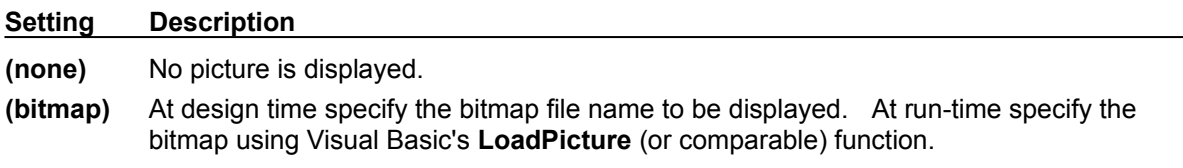

#### **Remarks**

This property only applies when FrameStyle is set. When setting the picture at design-time, the picture will be saved with the form and will be compiled into the executable.

# **Related Properties**

FrameColor, FrameScaleX, FrameScaleY and FrameStyle

## **Data Type**

Picture

# **FRAMESCALEX PROPERTY FRAMESCALEY PROPERTY**

### **Description**

Determines the vertical and horizontal size of the opening inside of the frame surrounding the control. For a circular **FrameStyle**, FrameScaleY is ignored and FrameScaleX is used to define the radius of the opening inside the frame surrounding the control. This property is based on a unitless scale and typically has values between 0.0 and 1.0.

### **Usage**

[*form.*]*control.***FrameScaleX**[ *= single* ] [*form.*]*control.***FrameScaleY**[ *= single* ]

# **Related Properties**

FrameColor, FramePicture and FrameStyle

### **Data Type**

Single
# **FRAMESTYLE PROPERTY**

# **Description**

Sets or returns the style of the frame surrounding the control.

# **Usage**

[*form.*]*control.***FrameStyle**[ *= integer* ]

# **Setting**

The FrameStyle property settings are:

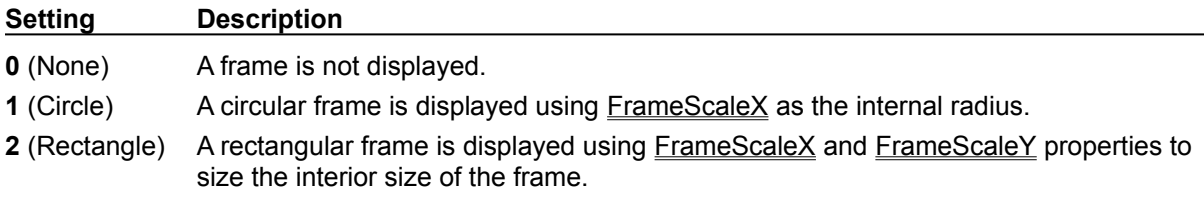

# **Related Properties**

FrameColor, FramePicture, FrameScaleX and FrameScaleY

# **Data Type**

Integer (Enumerated)

# **KNOBCOLOR PROPERTY**

## **Description**

Determines the knob's color.

### **Usage**

[*form.*]*control.***KnobColor**[ *= color* ]

### **Remarks**

This property can be set using Visual Basic's **RGB** or **QBColor** (or comparable) functions.

# **Related Properties**

KnobMultiTurn, KnobMultiTurnValue, KnobPicture, KnobRadius, KnobSnap, KnobSnapIncrement, KnobStyle, KnobUserDefined and KnobValue

# **Data Type**

Long

# **KNOBMULTITURN PROPERTY**

# **Description**

This property determines whether or not the knob can turn through multiple revolutions. The number of revolutions is dependent on the KnobMultiTurnValue property.

#### **Usage**

```
[form.]control.KnobMultiTurn[ = {TRUE|FALSE} ]
```
#### **Setting**

The property settings are:

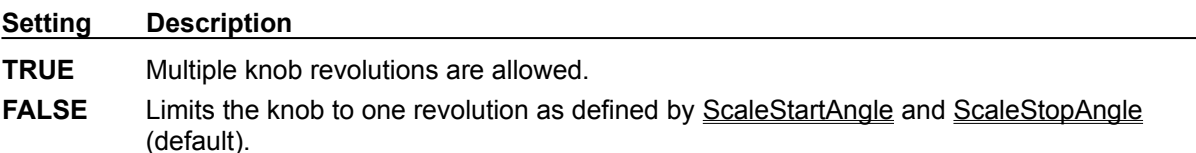

#### **Related Properties**

KnobColor, KnobMultiTurnValue, KnobPicture, KnobRadius, KnobSnap, KnobSnapIncrement, KnobStyle, KnobUserDefined and KnobValue

#### **Data Type**

Integer (Boolean)

# **KNOBMULTITURNVALUE PROPERTY**

### **Description**

This property is used to determine how many revolutions a knob can turn. The number of revolutions is determined by the knob's maximum value (ScaleMaxValue) divided by the KnobMultiTurnValue property. For example, a knob where ScaleMaxValue=500 and KnobMultiTurnValue=100 can make 5 complete revolutions.

#### **Usage**

[*form.*]*control.***KnobMultiTurnValue**[ *=* integer ]

#### **Remarks**

This property is ignored if KnobMultiTurn=**FALSE**.

### **Related Properties**

KnobColor, KnobMultiTurn, KnobPicture, KnobRadius, KnobSnap, KnobSnapIncrement, KnobStyle, KnobUserDefined and KnobValue

### **Data Type**

Integer

# **KNOBPICTURE PROPERTY**

#### **Description**

Determines the graphic to be displayed as the knob. Unlike knobs which are defined using the KnobStyle property, a knob defined by a picture does not rotate. The rotating effect is simulated by rotating the knob's mark.

#### **Usage**

[*form.*]*control.***KnobPicture**[ *= picture* ]

#### **Setting**

The BackgroundPicture property settings are:

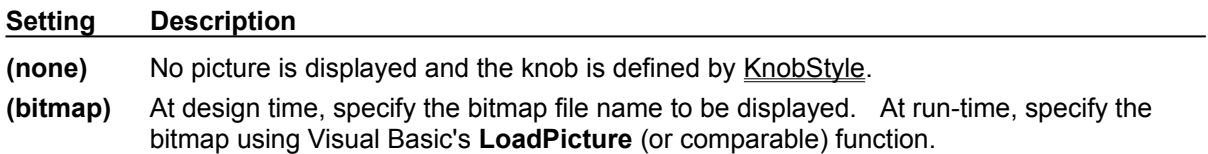

#### **Remarks**

Bitmaps with transparent backgrounds are not supported. When setting the picture at design-time, the picture will be saved with the form and will be compiled into the executable.

#### **Related Properties**

KnobColor, KnobMultiTurn, KnobMultiTurnValue, KnobPicture, KnobRadius, KnobSnap, KnobSnapIncrement, KnobStyle, KnobUserDefined and KnobValue

### **Data Type**

Picture

# **KNOBRADIUS PROPERTY**

# **Description**

Determines the outer radius of the knob. This property is based on a unitless scale and typically has values between 0.0 and 1.0**.**

#### **Usage**

[*form.*]*control.***KnobRadius**[ *= single* ]

#### **Remarks**

The outer radius should be greater than zero.

## **Related Properties**

KnobColor, KnobMultiTurn, KnobMultiTurnValue, KnobPicture, KnobSnap, KnobSnapIncrement, KnobStyle, KnobUserDefined and KnobValue

### **Data Type**

# **KNOBSNAP PROPERTY**

#### **Description**

Enables or disables the control's ability to display any value within the range defined by ScaleMinValue and ScaleMaxValue. For example, if the scale ranges from 0 to 10, KnobSnap=**TRUE** and KnobSnapIncrement=2, then KnobValue can only have the values 0, 2, 4, 6, 8 and 10.

#### **Usage**

[*form.*]*control.***KnobSnap**[ *=* {TRUE|FALSE} ]

#### **Setting**

The property settings are:

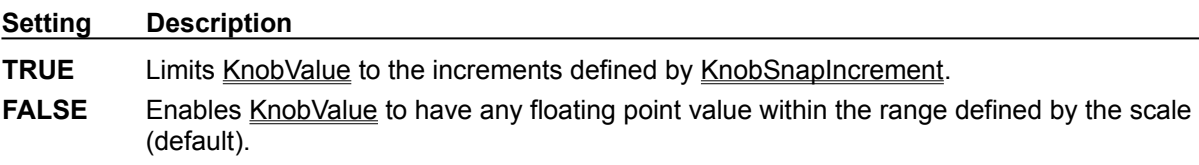

# **Related Properties**

KnobColor, KnobMultiTurn, KnobMultiTurnValue, KnobPicture, KnobRadius, KnobSnapIncrement, KnobStyle, KnobUserDefined and KnobValue

## **Data Type**

Integer (Boolean)

# **KNOBSNAPINCREMENT PROPERTY**

# **Description**

Determines the allowable incremental change of the knob's value if KnobSnap=**TRUE**. For example, a control where the knob scale is 0 to 10 and KnobSnapIncrement=2 will only allow KnobValues of 0, 2, 4, 6, 8, and 10.

### **Usage**

[*form.*]*control.***KnobSnapIncrement**[ *= integer* ]

#### **Remarks**

This property is ignored if KnobSnap=**FALSE**.

# **Related Properties**

KnobColor, KnobMultiTurn, KnobMultiTurnValue, KnobPicture, KnobRadius, KnobSnap, KnobStyle, KnobUserDefined and KnobValue

### **Data Type**

Integer

# **KNOBSTYLE PROPERTY**

# **Description**

Sets or returns the style of the knob.

# **Usage**

[*form.*]*control.***KnobStyle**[ *= integer* ]

## **Setting**

The KnobStyle property settings are:

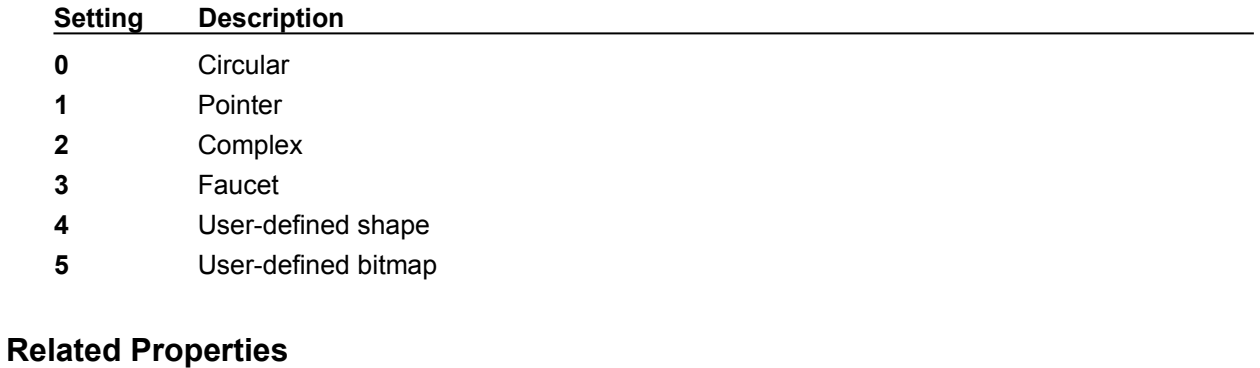

KnobColor, KnobMultiTurn, KnobMultiTurnValue, KnobPicture, KnobRadius, KnobSnap, KnobSnapIncrement, KnobUserDefined and KnobValue

## **Data Type**

Integer (Enumerated)

# **KNOBUSERDEFINED PROPERTY MARKUSERDEFINED PROPERTY**

### **Description**

Determines the shape of a user defined knob or mark. This property only applies when KnobStyle = 4 (for knobs) or when MarkStyle=4 (for marks). These properties define a polygon made from a list of x,y coordinate pairs (comma delimited). The shape is defined using a coordinate system in which (0,0) is located at the center of the knob and the "pointer" of the knob (or tip of the mark) is typically defined as (0,1000).

### **Usage**

[*form.*]*control.***KnobUserDefined**[ *= string* ] [*form.*]*control.***MarkUserDefined**[ *= string* ]

## **Example**

Knob1.MarkUserDefined = "250,0, 250,750, 500,750, 0,1000, -500,750, -250,750, -250,0"

The following image displays the shape defined in a coordinate system with origin at (0,0) and (1000,1000) extents.

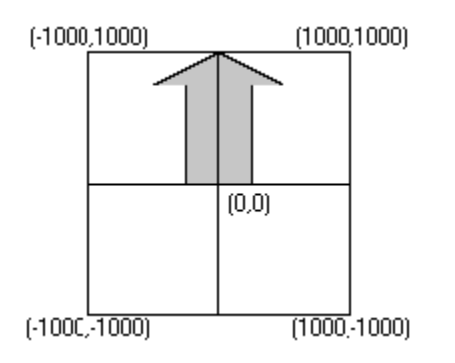

The following image is a screen snap shot of the above shape used in a simple control (knob not shown).

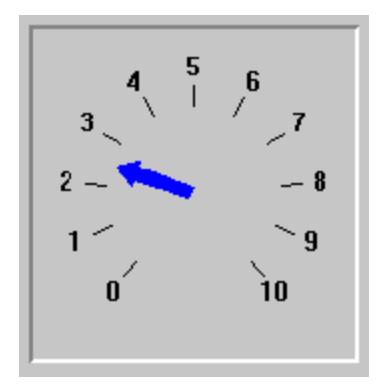

## **Related Properties**

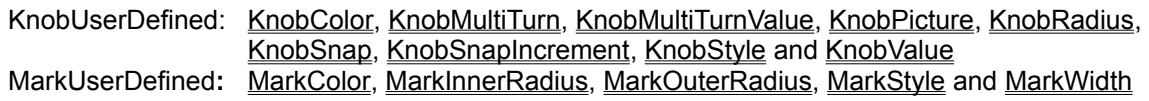

# **Data Type**

String

# **KNOBVALUE PROPERTY**

# **Description**

Sets or returns the value of the knob. The KnobValue is a number between ScaleMinValue and ScaleMaxValue.

# **Usage**

[*form.*]*control.***KnobValue**[ *= single* ]

#### **Related Properties**

KnobColor, KnobMultiTurn, KnobMultiTurnValue, KnobPicture, KnobRadius, KnobSnap, KnobSnapIncrement, KnobStyle and KnobUserDefined

# **Data Type**

# **MARKCOLOR PROPERTY**

# **Description**

Determines the knob mark's color.

# **Usage**

[*form.*]*control.***MarkColor**[ *= color* ]

## **Remarks**

This property can be set using Visual Basic's **RGB** or **QBColor** (or comparable) functions.

# **Related Properties**

MarkInnerRadius, MarkOuterRadius, MarkStyle, MarkUserDefined and MarkWidth

# **Data Type**

Long

# **MARKINNERRADIUS PROPERTY MARKOUTERRADIUS PROPERTY**

### **Description**

Determines the inner and outer radii of the knob's mark. The scale of these properties is based on the knob's size . For example, an inner radius of 0.0 and an outer radius of 1.0 yields a mark from the knob's center to its outer edge.

#### **Usage**

[*form.*]*control.***MarkInnerRadius**[ *= single* ] [*form.*]*control.***MarkOuterRadius**[ *= single* ]

#### **Remarks**

The inner radius should be less than the outer radius.

#### **Related Properties**

MarkColor, MarkStyle, MarkUserDefined and MarkWidth

### **Data Type**

# **MARKSTYLE PROPERTY**

# **Description**

Sets or returns the style of the knob's mark.

# **Usage**

[*form.*]*control.***MarkStyle**[ *= integer* ]

# **Setting**

The MarkStyle property settings are:

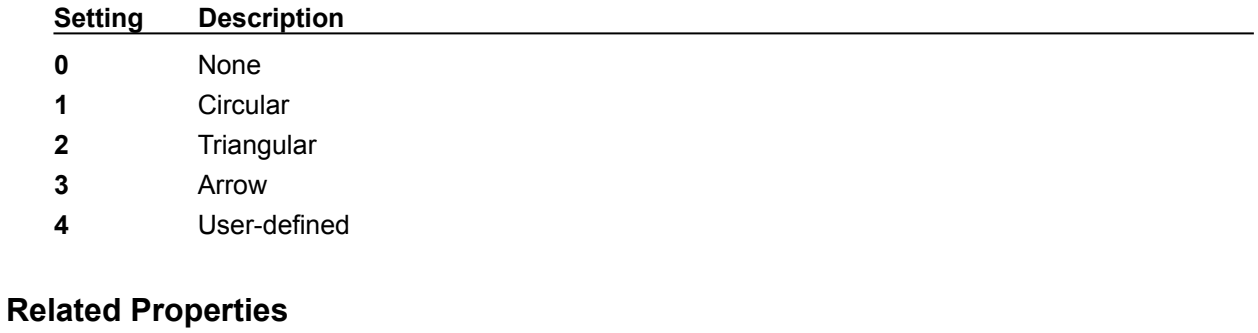

MarkColor, MarkInnerRadius, MarkOuterRadius, MarkUserDefined and MarkWidth

# **Data Type**

Integer (Enumerated)

# **MARKWIDTH PROPERTY**

# **Description**

Determines the width of the knob's mark. This property is based on a unitless scale and typically has values between 0.0 and 1.0.

## **Usage**

[*form.*]*control.***MarkWidth**[ *= single* ]

# **Related Properties**

MarkColor, MarkInnerRadius, MarkOuterRadius, MarkStyle and MarkUserDefined

# **Data Type**

# **MOUSECONTROL PROPERTY**

# **Description**

Enables and disables mouse input to the control.

# **Usage**

[*form.*]*control.***MouseControl**[ *=* {TRUE|FALSE} ]

# **Setting**

The MouseControl property settings are:

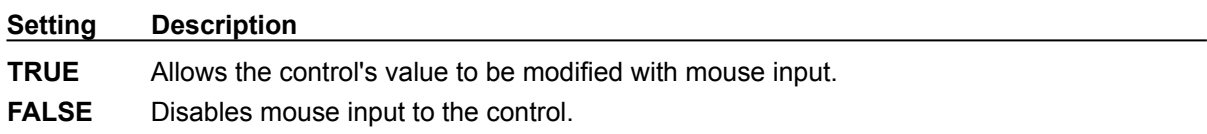

# **Data Type**

Integer (Boolean)

# **OUTLINEALIGN PROPERTY**

# **Description**

Determines the alignment of the **OutlineTitle** at the top of the control. This property only applies when **BorderType** is set to 2 (Outline).

## **Usage**

[*form.*]*control.***OutlineAlign**[ *= integer* ]

#### **Setting**

The OutlineAlign property settings are:

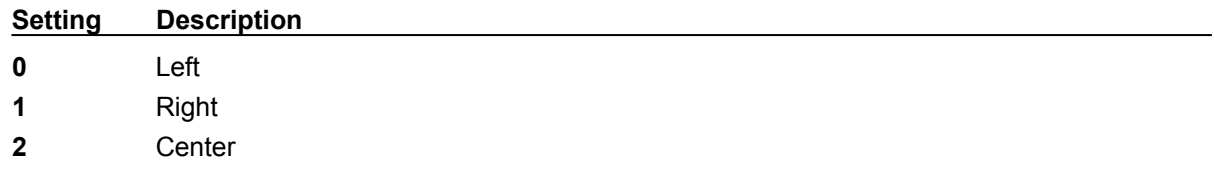

# **Related Properties**

BorderType, OutlineColor, OutlineTitle and OutlineWidth

# **Data Type**

Integer (Enumerated)

# **OUTLINECOLOR PROPERTY**

## **Description**

Determines the color of the outline frame (and **OutlineTitle**) surrounding the control when **BorderType** is set to 2 (Outline).

#### **Usage**

[*form.*]*control.***OutlineColor**[ *= color* ]

#### **Remarks**

This property can be set using Visual Basic's **RGB** or **QBColor** (or comparable) functions.

#### **Related Properties**

BorderType, OutlineAlign, OutlineTitle and OutlineWidth

# **Data Type**

Long

# **OUTLINETITLE PROPERTY**

# **Description**

Determines the text displayed as the title in the outline frame surrounding the control when the BorderType is set to 2 (Outline).

## **Usage**

[*form.*]*control.***OutlineTitle**[ *= string* ]

# **Related Properties**

BorderType, OutlineAlign, OutlineColor and OutlineWidth

# **Data Type**

String

# **OUTLINEWIDTH PROPERTY**

# **Description**

Determines the thickness (in pixels) of the outline frame surrounding the control when BorderType is set to 2 (Outline).

## **Usage**

[*form.*]*control.***OutlineWidth**[ *= integer* ]

# **Related Properties**

BorderType, OutlineAlign, OutlineColor and OutlineTitle

# **Data Type**

Integer

# **PRODUCT SUPPORT**

Product support for all products is available to registered users by contacting **Global Majic Software, Inc.** at any of the following locations:

**CompuServe:** 73261,3642 **AmericaOnline:** GMagic **Internet:** gms@globalmajic.com **Snail Mail:** Global Majic Software, Inc. P.O. Box 322 Madison, Alabama 35758 **TEL/FAX:** (205) 864-0708

**Home Page:** http://www.globalmajic.com

Product Support is free for a period of three (3) months from the date of registration.

If you have a shareware-related problem or dispute that you are unable to resolve with **Global Majic Software, Inc., please feel free to contact the Association of Shareware Professionals.** 

#### **Properties:**

FontID MousePointer Width

AnnularColor FontItalic **Name** AnnularID FontName CutlineAlign AnnularInnerRadius Fonts **CutlineColor** AnnularOuterRadius FontSize **CullineTitle** Annulars **FontStrike** CutlineWidth AnnularStartValue FontUnder Redraw AnnularStopValue FrameColor ScaleDirection AutoRedraw FramePicture ScaleMaxValue BackgroundColor FrameScaleX ScaleMinValue BackgroundPicture FrameScaleY ScaleOriginX BevelInner FrameStyle ScaleOriginY BevelOuter Height Height ScaleStartAngle BevelWidth Index ScaleStopAngle BorderType KnobColor TabIndex BorderWidth KnobMultiTurn TabStop Caption KnobMultiTurnValue Tag CaptionColor **KnobPicture** TicColor CaptionFontID KnobRadius TicDeltaValue CaptionID KnobSnap TicFontID Captions **KnobSnapIncrement** TicID CaptionX KnobStyle TicInnerRadius CaptionY **KnobUserDefined** TicLabel Digital KnobValue TicLabelRadius DigitalColor Left **TicOuterRadius** DigitalDecimals MarkColor Tics DigitalFontID MarkInnerRadius TicStartValue DigitalX MarkOuterRadius TicStopValue DigitalY MarkStyle MarkStyle TicStyle Enabled MarkUserDefined TicWidth FontBold MarkWidth Top FontDialog MouseControl Visible

# **REDRAW PROPERTY**

# **Description**

Issues a redraw command to the control if AutoRedraw=**FALSE**.

### **Usage**

[*form.*]*control.***Redraw**[ *=* {TRUE|FALSE} ]

#### **Setting**

The property settings are:

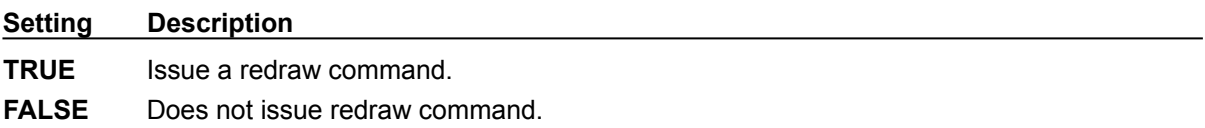

#### **Remarks**

If AutoRedraw=**TRUE**, then the control will be redrawn after any property is changed. If several properties are being changed rapidly, then the control may seem slow and/or may not update when desired. In this case, it may be wise to set AutoRedraw=**FALSE** and issue a Redraw command after all the desired property changes are made.

### **Related Property**

**AutoRedraw** 

## **Data Type**

Integer (Boolean)

# **SCALEDIRECTION PROPERTY**

# **Description**

Determines the direction of increasing values for the control (from ScaleMinValue to ScaleMaxValue).

# **Usage**

[*form.*]*control.***ScaleDirection**[ *= integer* ]

#### **Setting**

The ScaleDirection property settings are:

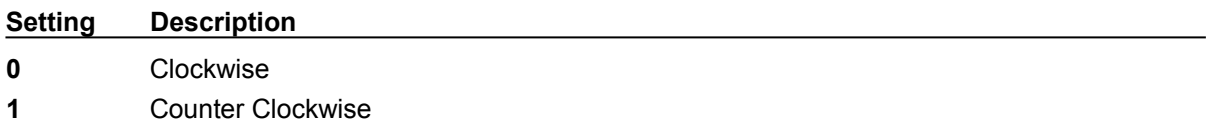

# **Related Properties**

ScaleMaxValue, ScaleMinValue, ScaleOriginX, ScaleOriginY, ScaleStartAngle and ScaleStopAngle

# **Data Type**

Integer (Enumerated)

# **SCALEMAXVALUE PROPERTY SCALEMINVALUE PROPERTY**

## **Description**

Determines the maximum and minimum values displayed by the scale**.**

### **Usage**

[*form.*]*control.***ScaleMaxValue**[ *= single* ] [*form.*]*control.***ScaleMinValue**[ *= single* ]

## **Remarks**

The ScaleMaxValue should be greater than the ScaleMinValue.

#### **Related Properties**

ScaleDirection, ScaleOriginX, ScaleOriginY, ScaleStartAngle and ScaleStopAngle.

# **Data Type**

# **SCALEORIGINX PROPERTY SCALEORIGINY PROPERTY**

### **Description**

Determines the vertical and horizontal position of the knob's center. These properties are based on a unitless scale and typically have values between -1.0 and 1.0, where a value of 0.0 is located in the center of the control.

#### **Usage**

[*form.*]*control.***ScaleOriginX**[ *= single* ] [*form.*]*control.***ScaleOriginY**[ *= single* ]

#### **Related Properties**

ScaleDirection, ScaleMaxValue, ScaleMinValue, ScaleStartAngle and ScaleStopAngle

### **Data Type**

# **SCALESTARTANGLE PROPERTY SCALESTOPANGLE PROPERTY**

#### **Description**

Determines the angular extents of the control. When ScaleDirection is set to 0 (Clockwise), the ScaleStartAngle corresponds to ScaleMinValue and when ScaleDirection is set to 1 (Counter Clockwise), the ScaleStartAngle corresponds to ScaleMaxValue. The ScaleStopAngle property behaves in a similar fashion.

#### **Usage**

[*form.*]*control.***ScaleStartAngle**[ *= single* ] [*form.*]*control.***ScaleStopAngle**[ *= single* ]

### **Remarks**

Start and stop angles are bound between 0 and 360 degrees. Values outside this range are automatically corrected.

#### **Related Properties**

ScaleDirection, ScaleMaxValue, ScaleMinValue, ScaleOriginX and ScaleOriginY

#### **Data Type**

# **TICCOLOR PROPERTY**

## **Description**

Determines the color for the tic set currently selected by **TicID**.

## **Usage**

[*form.*]*control.***TicColor**[ *= color* ]

### **Remarks**

This property can be set using Visual Basic's **RGB** or **QBColor** (or comparable) functions. See the **example** for more information on setting tic properties.

#### **Related Properties**

TicDeltaValue, TicFontID, TicID, TicInnerRadius, TicLabel, TicLabelRadius, TicOuterRadius, Tics, TicStartValue, TicStopValue, TicStyle and TicWidth

# **Data Type**

Long

# **TICDELTAVALUE PROPERTY**

## **Description**

Determines the interval value between tic marks for the tic set currently selected by **TicID**.

### **Usage**

[*form.*]*control.***TicDeltaValue**[ *= single* ]

## **Remarks**

See the **example** for more information on setting tic properties.

# **Related Properties**

TicColor, TicFontID, TicID, TicInnerRadius, TicLabel, TicLabelRadius, TicOuterRadius, Tics, TicStartValue, TicStopValue, TicStyle and TicWidth

# **Data Type**

# **TICFONTID PROPERTY**

## **Description**

Determines which font (designated by **FontID**) is used for the labels of the tic set currently selected by TicID.

#### **Usage**

[*form.*]*control.***TicFontID**[ *= integer* ]

### **Remarks**

See the **example** for more information on setting tic properties.

## **Related Properties**

TicColor, TicDeltaValue, TicID, TicInnerRadius, TicLabel, TicLabelRadius, TicOuterRadius, Tics, TicStartValue, TicStopValue, TicStyle and TicWidth

# **Data Type**

Integer

# **TICID PROPERTY**

#### **Description**

Assigns a unique ID to each tic set. This property must be set before any other tic property (except Tics). The total number of tic sets is determined by the Tics property and TicID has valid values from  $\overline{0}$  to Tics-1.

### **Usage**

[*form.*]*control.***TicID**[ *= integer* ]

### **Remarks**

The number of Tics must be set before this property can be set. See the **example** for more information on setting tic properties.

### **Related Properties**

TicColor, TicDeltaValue, TicFontID, TicInnerRadius, TicLabel, TicLabelRadius, TicOuterRadius, Tics, TicStartValue, TicStopValue, TicStyle and TicWidth

# **Data Type**

Integer

# **TICINNERRADIUS PROPERTY TICOUTERRADIUS PROPERTY**

#### **Description**

Determines the inner and outer radii of the tic set currently selected by TicID. These properties are based on a unitless scale and typically have values between 0.0 and 1.0**.**

#### **Usage**

[*form.*]*control.***TicInnerRadius**[ *= single* ] [*form.*]*control.***TicOuterRadius**[ *= single* ]

## **Remarks**

The inner radius should be less than the outer radius. See the **example** for more information on setting tic properties.

#### **Related Properties**

TicColor, TicDeltaValue, TicFontID, TicID, TicLabel, TicLabelRadius, Tics, TicStartValue, TicStopValue, TicStyle and TicWidth

## **Data Type**

# **TICLABEL PROPERTY**

#### **Description**

Enables and disables labels at each tic mark for the tic set currently selected by **TicID**. The position of the tic labels is defined by the TicLabelRadius property.

#### **Usage**

```
[form.]control.TicLabel[ = {TRUE|FALSE} ]
```
#### **Setting**

The TicLabel property settings are:

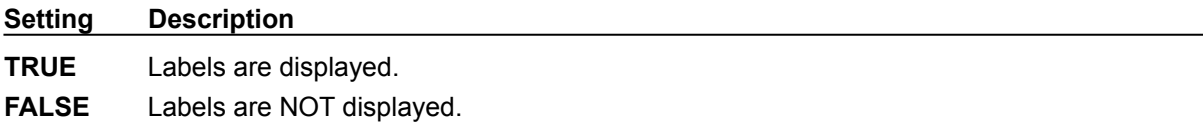

### **Remarks**

See the **example** for more information on setting tic properties.

## **Related Properties**

TicColor, TicDeltaValue, TicFontID, TicID, TicInnerRadius, TicLabelRadius, TicOuterRadius, Tics, TicStartValue, TicStopValue, TicStyle and TicWidth

# **Data Type**

Integer (Boolean)

# **TICLABELRADIUS PROPERTY**

### **Description**

Sets or returns the radius where labels are displayed for the tic set currently selected by **TicID**. This property is based on a unitless scale and typically has values between 0.0 and 1.0**.**

#### **Usage**

[*form.*]*control.***TicLabelRadius**[ *= single* ]

#### **Remarks**

See the **example** for more information on setting tic properties.

### **Related Properties**

TicColor, TicDeltaValue, TicFontID, TicID, TicInnerRadius, TicLabel, TicOuterRadius, Tics, TicStartValue, TicStopValue, TicStyle and TicWidth

### **Data Type**

# **TICSTARTVALUE PROPERTY TICSTOPVALUE PROPERTY**

#### **Description**

Determines the value at which the tic marks start and stop for the tic set currently selected by TicID. These values are numbers between ScaleMinValue and ScaleMaxValue.

#### **Usage**

[*form.*]*control.***TicStartValue**[ *= single* ] [*form.*]*control.***TicStopValue**[ *= single* ]

### **Remarks**

The TicStartValue should be less than the TicStopValue. See the **example** for more information on setting tic properties.

#### **Related Properties**

TicColor, TicDeltaValue, TicFontID, TicID, TicInnerRadius, TicLabel, TicLabelRadius, TicOuterRadius, Tics, TicStyle and TicWidth

## **Data Type**
# **TICSTYLE PROPERTY**

## **Description**

Determines the style of the tic set currently selected by **TicID**.

#### **Usage**

[*form.*]*control.***TicStyle**[ *= integer* ]

### **Setting**

The TicStyle property settings are:

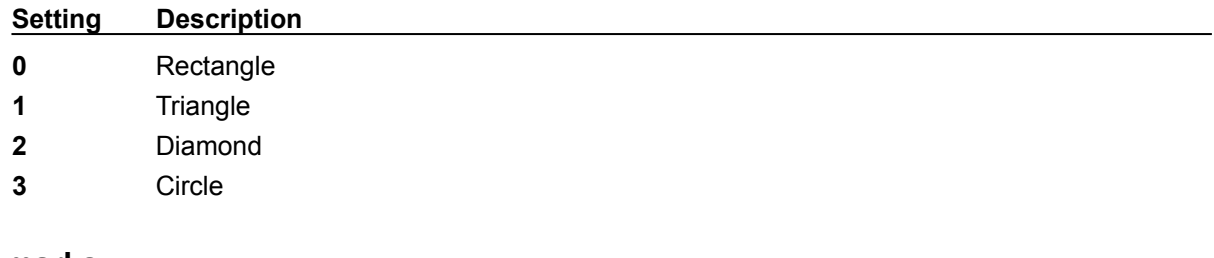

# **Remarks**

See the **example** for more information on setting tic properties.

## **Related Properties**

TicColor, TicDeltaValue, TicFontID, TicID, TicInnerRadius, TicLabel, TicLabelRadius, TicOuterRadius, Tics, TicStartValue, TicStopValue and TicWidth

# **Data Type**

Integer (Enumerated)

# **TICWIDTH PROPERTY**

## **Description**

Determines the width of the tic marks for the tic set currently selected by **TicID**. This property is based on a unitless scale and typically has values between 0.0 and 1.0.

#### **Usage**

[*form.*]*control.***TicWidth**[ *= single* ]

#### **Remarks**

See the **example** for more information on setting tic properties.

### **Related Properties**

TicColor, TicDeltaValue, TicFontID, TicID, TicInnerRadius, TicLabel, TicLabelRadius, TicOuterRadius, Tics, TicStartValue, TicStopValue and TicStyle

### **Data Type**

Single

# **TICS PROPERTY**

## **Description**

Determines the number of tic sets displayed on the control. This property must be set before all other tic properties are entered (see example). The TiclD property is used to select the tic set to which the tic properties apply.

#### **Usage**

[*form.*]*control.***Tics**[ *= integer* ]

### **Remarks**

See the **example** for more information on setting tic properties.

#### **Related Properties**

TicColor, TicDeltaValue, TicFontID, TicID, TicInnerRadius, TicLabel, TicLabelRadius, TicOuterRadius, TicStartValue, TicStopValue, TicStyle and TicWidth

## **Data Type**

Integer

A **TURN** event is fired every time the control's value changes while the left mouse button is down.

FontBold, FontItalic, FontName, FontSize, FontStrike and FontUnder

# **UNITLESS SCALE**

#### **Description:**

Properties which are used to specify position or length use a scale which is based on the size of the control (instead of twips or pixels). For a control which is square, the coordinate system used is depicted with its origin at the center of the control and its width and height measured from -1 to 1.

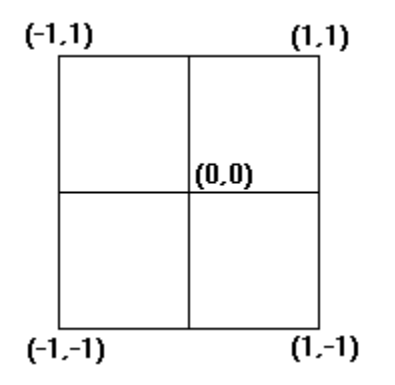

For controls which are not square, the origin is still at the center of the control. The unit scale used, however, is based on the width or height whichever is smaller so that a unit square fits completely within the control as shown in the two controls below.

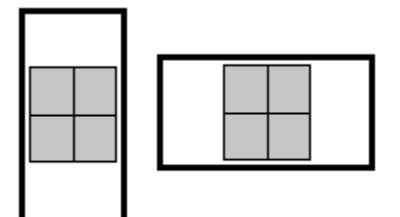

**NOTE:** For some variables (i.e., radii, width, etc.), the valid range of the unitless scale is from 0 to 1 (negative values have no meaning)